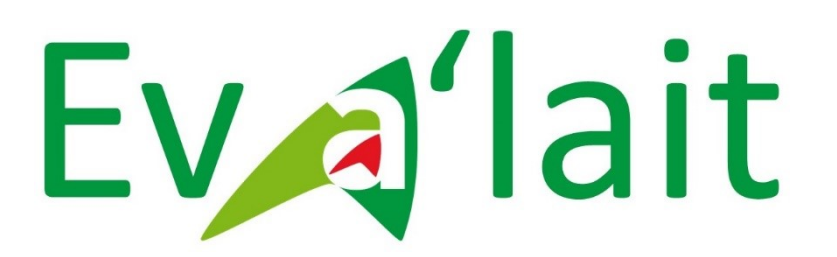

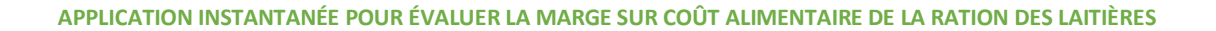

**1 1** L'outil est actuellement disponible à l'adresse suivante <http://evalait.bretagne.chambagri.fr/>

## **MODE D'EMPLOI - DESCRIPTION**

## Eva'lait est composé de

- 1 onglet d'accueil donnant les principales consignes de saisies (en préparation)
- 5 onglets de saisie intitulés respectivement :
	- o « Mes vaches »,
	- o « Mon lait »,
	- o « Mes fourrages »,
	- o « Mes aliments »,
	- o « Coûts fourrages »
- 1 onglet de synthèse intitulé : « Ma marge sur coût alimentaire »
- 1 fenêtre à renseigner pour recevoir une synthèse par mail sous forme d'un PDF.

Le parcours n'est pas obligatoire. Chaque onglet s'ouvre séparément et contribue automatiquement au calcul.

Les chiffres restent en mémoire jusqu'à la prochaine utilisation.

Il est possible de recevoir par mail une synthèse un document PDF présentant le coût détaillé de la ration.

Un exemple est déjà saisi. Il est constitué à partir d'une situation type rencontrée dans les élevages laitiers bretons en régime hivernal. Ce cas type permet une saisie plus rapide car il est représentatif des données d'élevage classique.

Pour passer d'un onglet — que l'on peut aussi appeler fenêtre ou page – à un autre, il suffit de cliquer dans les 5 carrés alignés en haut de la page.

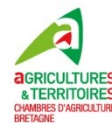

## 1. Onglet de synthèse intitulé : « Ma marge sur coût alimentaire »

Par défaut, l'application s'ouvre sur cette page. L'utilisateur peut ainsi lors de la première utilisation visualiser l'objectif et les indicateurs calculés. Lors des utilisations suivantes, l'utilisateur retrouve son calcul précédent. Chacun des autres onglets pointe vers cette page automatiquement mise à jour en cliquant en bas de page sur la puce intitulée CALCUL de ma marge sur coût alimentaire.

Les indicateurs technico-économiques de la ration — lait livré, coût alimentaire, marge sur coût alimentaire – sont complétés par une estimation des gains et des pertes sous forme de message et de visuels spécifiques (bouteilles de lait, pièces de monnaie).

Ev<sub>al</sub>'lait

Je calcule la marge sur le coût alimentaire de ma ration

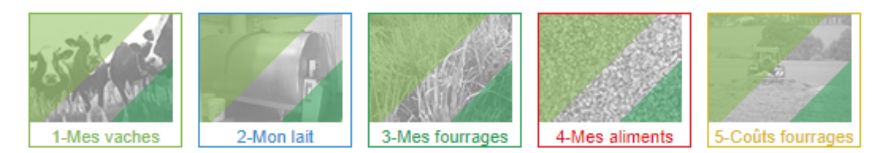

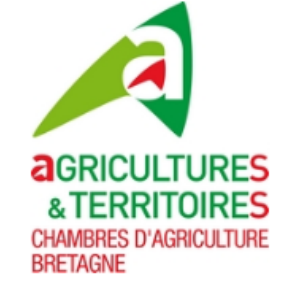

Avec 60 VL, le lait vendu par jour est de 1500 l, dont 57,6 l permis par le concentré hors équilibre.

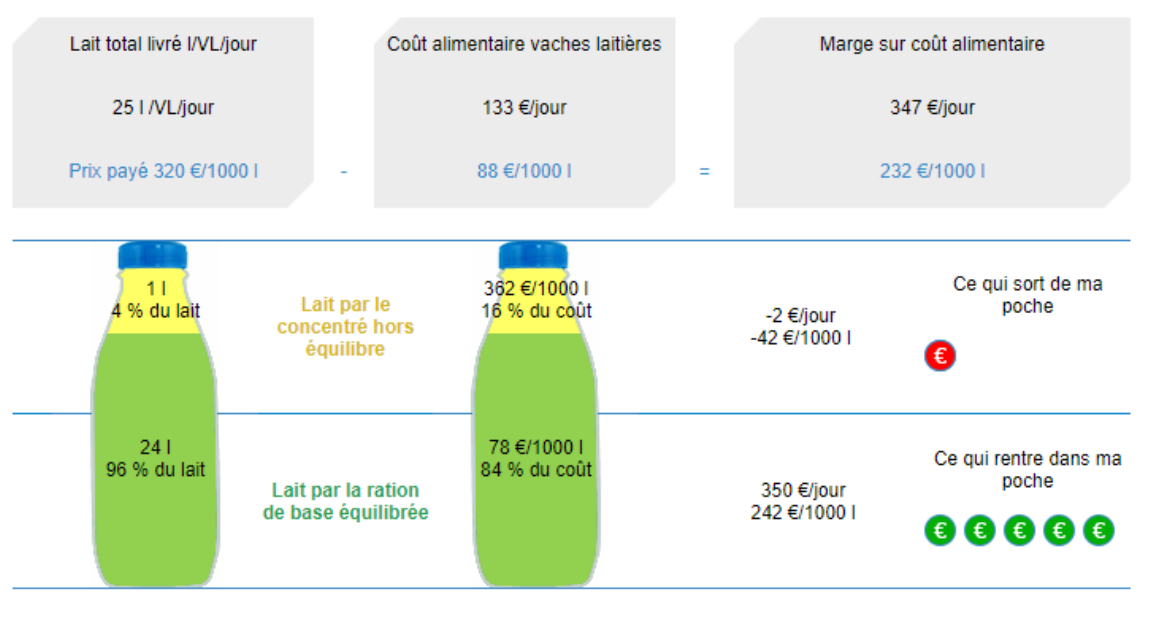

Le concentré hors équilibre ne dégage une marge posititive que si son prix d'achat est inférieur à 80 % du prix du lait soit 256 €/t.

Le lait vendu par le concentré donne une marge inférieure de 285 € /1 000 l à celle du lait vendu de la ration de base équilibrée.

Editer une synthèse complète

Référence et Documents

Prestations et accompagnement

Autres packs numériques

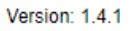

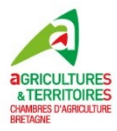

## 2. Onglet de saisie « Mes vaches »

Cet onglet est utilisé pour décrire de façon simple et rapide le troupeau.

Des types raciaux sont prédéfinis.

Les données saisies permettent notamment d'évaluer les consommations potentielles en fourrages du troupeau.

À tout moment, les valeurs saisies peuvent être modifiées sans avoir à passer par les autres onglets.

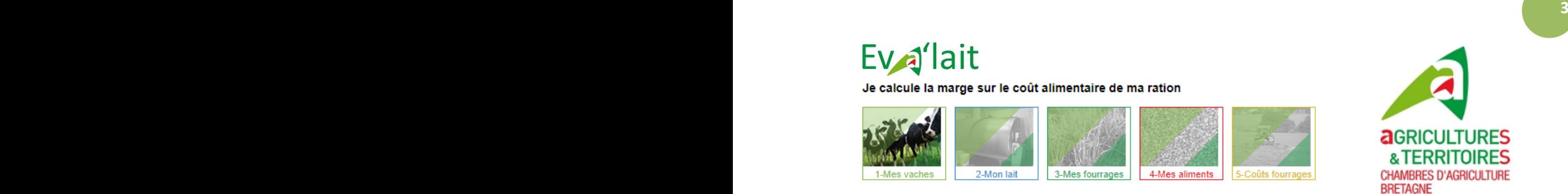

Mes données annuelles vaches laitières

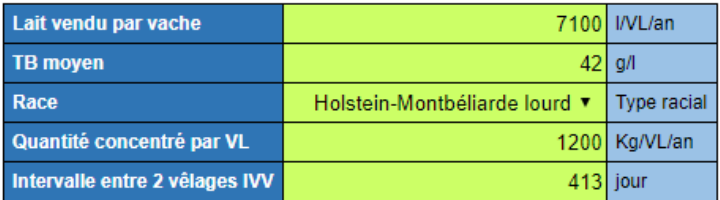

Utiliser de préférence vos données comptables

CALCUL de ma marge sur coût alimentaire

Référence et Documents

Prestations et accompagnement

Autres packs numériques

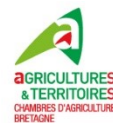

## 3. Onglet de saisie « Mon lait »

Cet onglet permet grâce à la saisie du volume de lait livré, de l'intervalle de collecte, du nombre de vaches traites d'approcher la production journalière par vache.

Le prix du lait est indispensable pour les calculs économiques présentés dans l'onglet de synthèse.

Le calcul de la marge se fait à un instant « t ». Il faut donc choisir les données correspondant à la période « photographiée » par l'application.

À tout moment, les valeurs saisies peuvent être modifiées sans avoir à passer par les autres onglets.

**4**

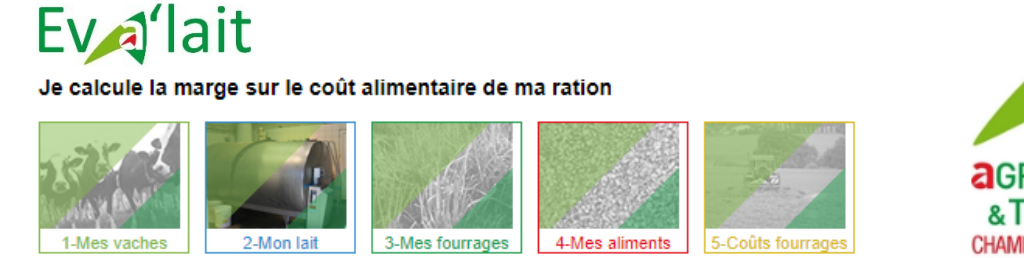

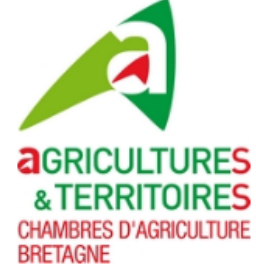

Mes infos de collecte

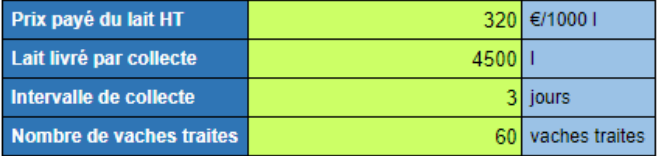

Le calcul de la marge sur coût alimentaire se fait sur une situation instantannée

CALCUL de ma marge sur coût alimentaire

Référence et Documents

Prestations et accompagnement

Autres packs numériques

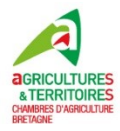

## 4. Onglet de saisie « Mes fourrages »

Cet onglet renseigne les fourrages distribués dans la ration. Ceux-ci sont prédéfinis pour limiter le travail de saisie de l'utilisateur.

Il est possible d'ajouter ou de retirer des lignes.

Un contrôle de cohérence est réalisé en ce qui concerne les quantités de fourrages saisies et la consommation potentielle en fourrages du troupeau. L'utilisateur est alerté mais le calcul n'est pas bloqué, afin de pouvoir répondre à des situations particulières observées par l'utilisateur dans son troupeau.

**5 5** À tout moment, les valeurs saisies peuvent être modifiées sans avoir à passer par les autres onglets.

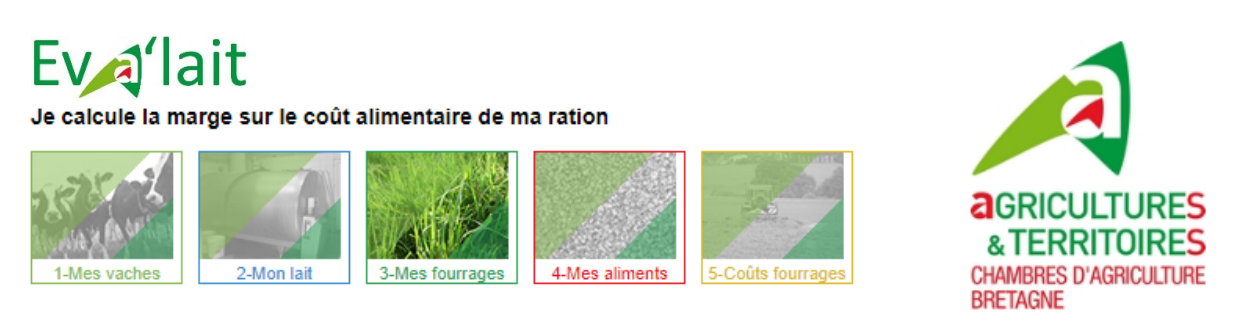

Mes fourrages distribués dans la ration

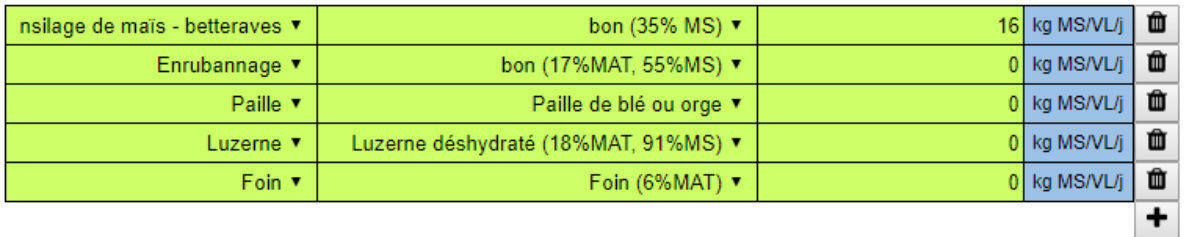

Les quantités d'aliment concentré sont saisies dans l'onglet de paramétrage « mes aliments » Les quantités à renseigner sont en kilo de matière sèche par vache et par jour Modifiez la catégorie de fourrage, puis précisez le type précis et la quantité Les prix sont ceux issus de votre dernier bilan comptable

Consommation potentielle en fourrage de votre troupeau : environ 16.5 kgMS/VL/jour

Quantité totale de fourrage distribuée : 16 kg MS/VL/jour

Les quantités de fourrages sont cohérentes avec l'onglet « Mes vaches », à conditions qu'il reste des refus consommables après les repas.

CALCUL de ma marge sur coût alimentaire

Référence et Documents

Prestations et accompagnement

Autres packs numériques

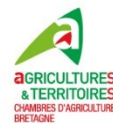

## 5. Onglets de saisie « Mes aliments »

Cet onglet renseigne les aliments complémentaires des fourrages. Ceux-ci sont prédéfinis pour limiter le travail de saisie de l'utilisateur.

Il est possible d'ajouter ou de retirer des lignes correspondant à des aliments différents.

Il faut prendre en compte l'aliment distribué à l'auge et au DAC (réaliser une moyenne/VL)

Les quantités à renseigner sont en kilo de matière brute par vache et par jour

Le prix d'achat ou le coût de production des aliments est en € par tonne de matière brute. Il faut se référer autant que possible à sa dernière facture d'aliment.

À tout moment, les valeurs saisies peuvent être modifiées sans avoir à passer par les autres onglets.

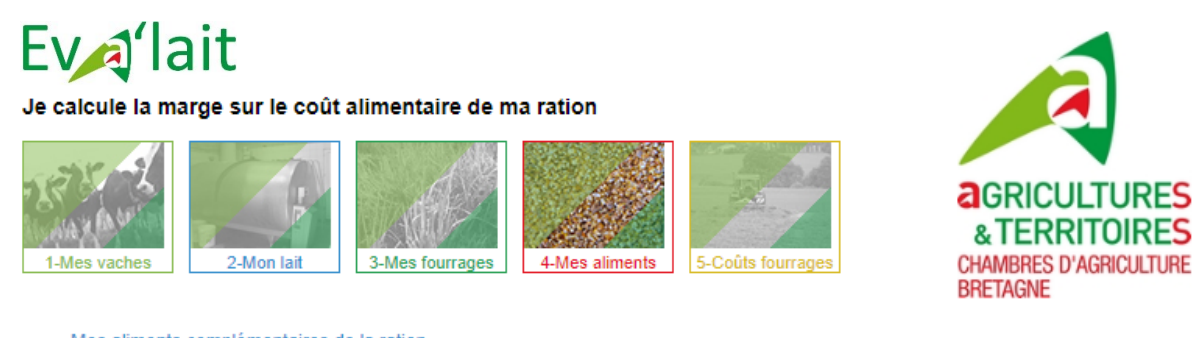

Mes aliments complémentaires de la ration

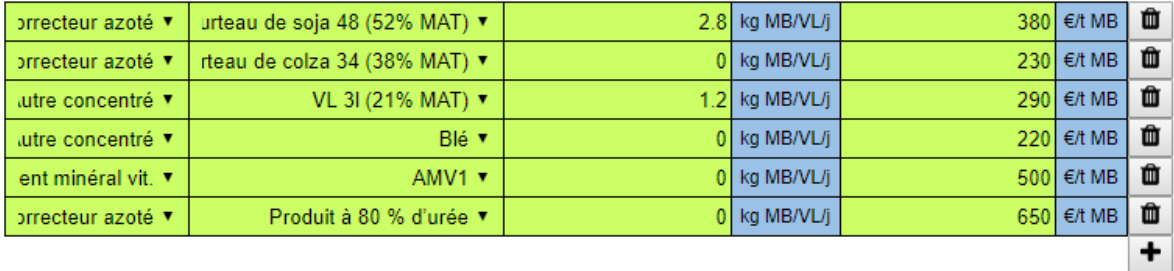

Cette application peut prendre en compte dans le calcul jusqu'à 6 aliments complémentaires différents.

Il faut prendre en compte l'aliment distribué à l'auge et au DAC (réaliser une moyenne / VL)

Les quantités à renseigner sont en kilo de matière brute par vache et par jour

Le prix d'achat ou le coût de production des aliments est en € par tonne de matière brute (Cf. Votre dernière facture d'aliment)

Calcul de ma marge sur coût alimentaire

Référence et Documents

Prestations et accompagnement

Autres packs numériques

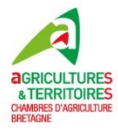

## 6. Onglets de saisie « Coûts fourrages »

**7 7** renseigné dans l'onglet mes fourrages. Cela permet de saisir une fois par an les coûts fourrages À partir des coûts de sa dernière comptabilité, l'utilisateur peut lancer le calcul d'une estimation des fourrages produits sur son exploitation ou achetés. L'estimation du coût de production concerne le maïs ensilage, les betteraves, l'herbe (pâturage, ensilage, foin, enrubannage) et s'obtient à partir du coût total fourrage, dont les travaux par tiers, le rendement utile et à partir d'indicateurs forfaitaires. Les coûts de production (€/t MS) sont ensuite calculés pour chacun des fourrages : coût ensilage de maïs, coût fourrage pâturé, coût fourrage ensilé, coût fourrage fané et coût fourrage enrubanné. D'autres fourrages préfinis peuvent être renseignés dont la paille, la luzerne déshydratée. Les données sont utilisées pour le calcul de la synthèse lorsqu'un fourrage correspondant à l'une de ces familles est indépendamment des variations de la ration.

À tout moment, les valeurs saisies peuvent être modifiées sans avoir à passer par les autres onglets.

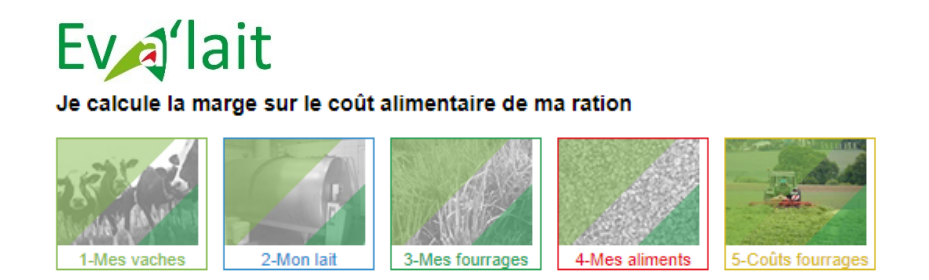

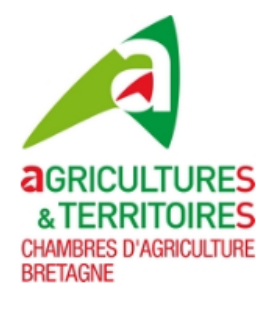

Mon maïs ensilage et mes betteraves

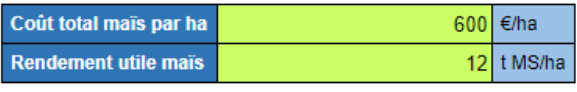

Mon herbe (pâturage, ensilage, foin, enrubannage)

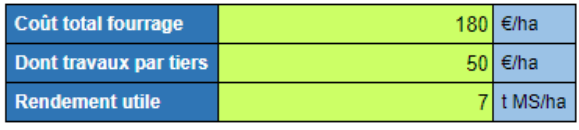

Autres fourrages

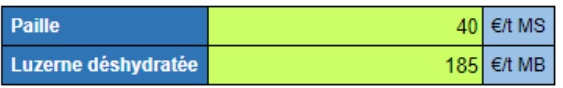

Les coûts de production calculés de vos fourrages

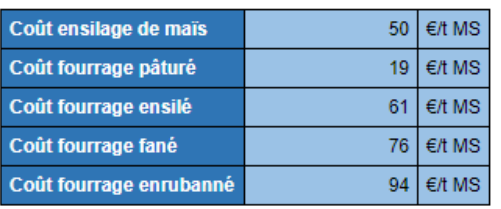

Les coûts sont ceux issus de votre dernière comptabilité.

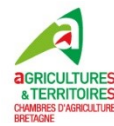

**8**

## 7. Synthèse sous format PDF

Il est possible de recevoir par mail une synthèse un document PDF présentant le coût détaillé de la ration. Il faut pour cela cliquer sur la puce Editer une synthèse complète en bas de l'onglet de synthèse « Ma marge sur coût alimentaire ». Dans la fenêtre qui s'ouvre alors, il faut renseigner une adresse mail et un indicateur territorial (numéro du département).

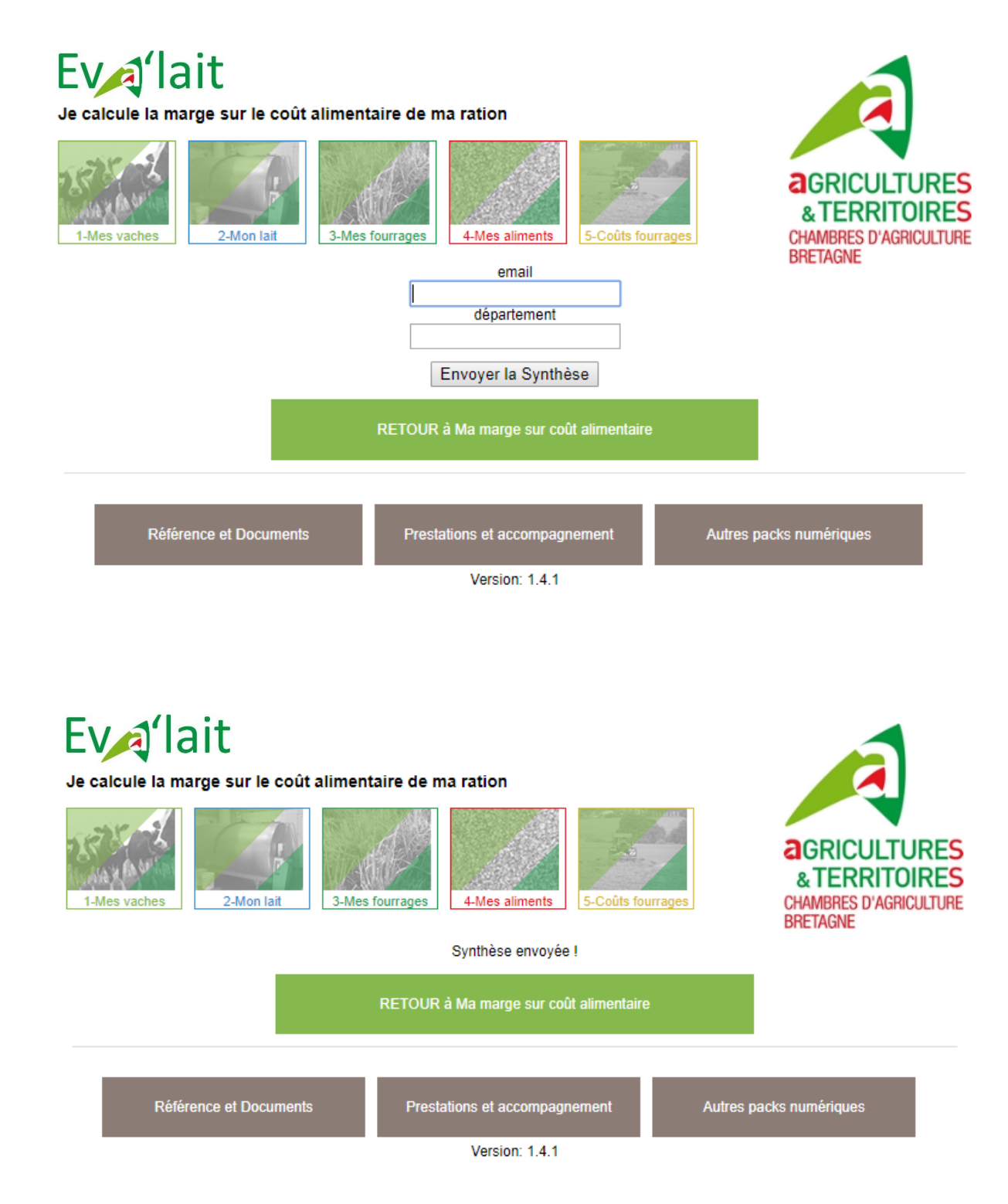

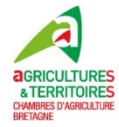

La synthèse est envoyée à l'utilisateur par mail et prend la forme suivante. Le coût de chaque aliment est détaillé, ce qui n'apparaît pas actuellement dans les onglets de saisie ou de résultats de l'application web Eva'lait.

# Ev<sub>al</sub>lait Je calcule la marge sur le coût alimentaire de ma ration

#### Document de synthèse

Identifiant: roger.herisset@bretagne.chambagri.fr, Département: 56

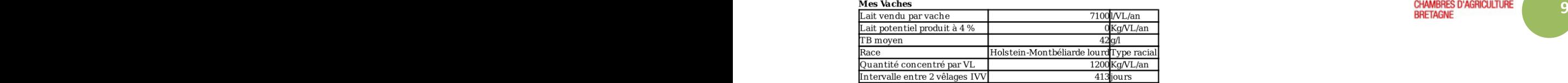

#### **Mon lait**

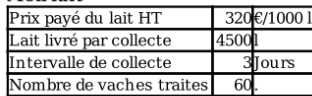

#### Ma ration - Mes coûts

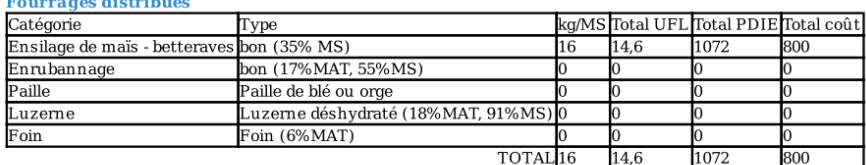

Consommation potentielle en fourrage de votre troupeau : environ 17 kgMS/VL/jour Quantité totale de fourrage distribuée : 16 kg MS/VL/jour

Les quantités de fourrages sont cohérentes avec l'onglet « Mes vaches », à conditions qu'il reste des refus consommables après les repas.

#### **Aliments complémentaires**

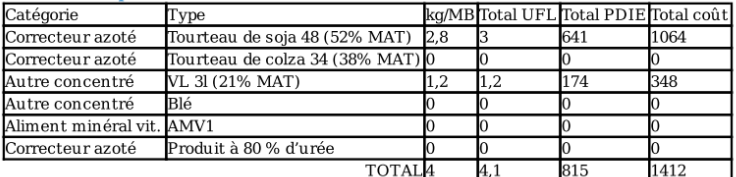

#### Ma marge sur coût alimentaire

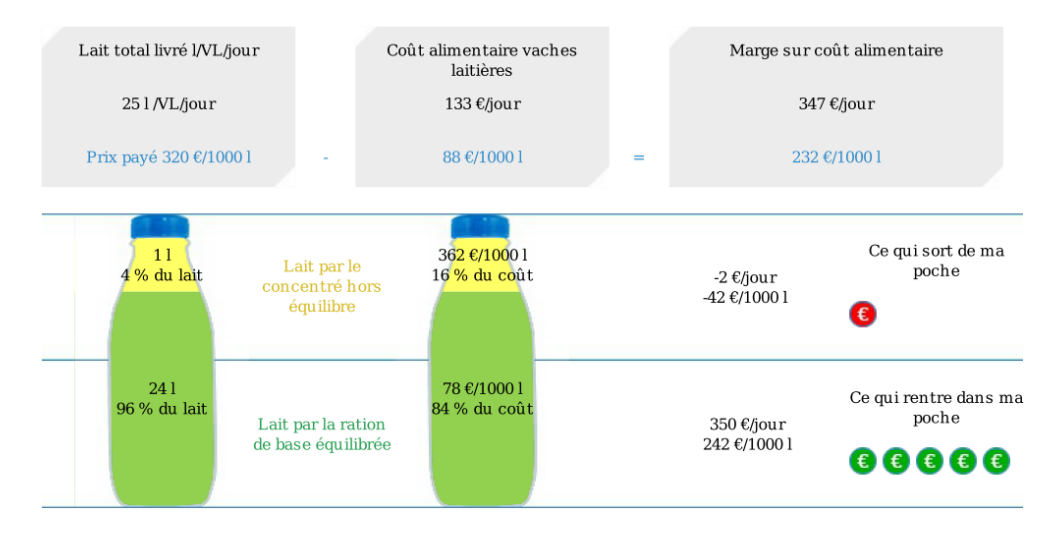

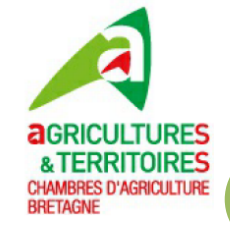

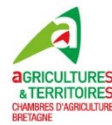

## La méthode de calcul utilisée

## 1. Historique de la méthode de calcul

Selon l'INRA, l'efficacité de la ration sur la production laitière est principalement liée au niveau azoté des rations. Le meilleur compromis « énergie-azote » d'une ration se situe autour de 100 g PDIE/UFL en termes d'ingestion, de performances zootechniques et de rejets azotés d'après les lois de réponse aux variations de la teneur en PDIE/UFL d'une ration. Tant que le niveau azoté est inférieur à 100 g PDIE/UFL, l'efficacité de la ration s'améliore avec le concentré distribué. Pour atteindre 100 g PDIE/UFL, il convient d'ajuster la complémentation au type de fourrages. Cependant afin d'obtenir de bons niveaux de production laitière, il est important de récolter des fourrages de qualité proches de 0,9 UFL/kg de MS et de maximiser l'ingestion de ces fourrages pour que les vaches puissent exprimer leur potentiel génétique.

Au-delà de cette ration de base équilibrée, l'efficacité du concentré ne dépasse pas 0,9 kg de lait produit (lait vendu, jeté et cédé aux veaux) soit 0,8 l de lait vendu par kg de concentré en plus. C'est le résultat des essais réalisés par les Chambres d'agriculture de Bretagne en collaboration avec l'Institut de l'Élevage à la ferme expérimentale de Trévarez de 1992 à 2001 sur plus de 1 100 lactations. De plus, une réduction de 100 kg des concentrés a conduit à une légère baisse du TP de 0,08 g/kg et à une augmentation du TB de 0,25 g/kg. Les essais ont montré également que la diminution du niveau de complémentation n'avait pas d'effet sur l'état corporel des vaches et sur les performances de reproduction. Ces résultats sont concordants avec les nombreuses publications sur le sujet notamment les travaux de l'INRA ou les données des OCEL bretons (Organisme de Conseil en Élevage). L'efficacité du concentré de production peut même être limitée à 0,5 l de lait par kg de concentré au-delà de l'équilibre avec des fourrages de bonne qualité à volonté et avec des vaches Prim'Holstein actuelles du fait d'une substitution fourrages/concentrés plus forte.

Au-delà du niveau de complémentation, les derniers essais menés à Trévarez de 2011 à 2014 sur les effets sur les performances laitières de la répartition des concentrés au cours de la lactation ont montré que l'efficacité du concentré de production était indépendante du stade de lactation ou du potentiel laitier des vaches. De plus, au cours de ces essais, l'intérêt économique de l'apport de concentré de production a été calculé en prenant en compte les dépenses de concentré de production et les produits supplémentaires dégagés par l'augmentation du produit lait (0,5 kg de lait/kg de concentré et +2,3 €/1000 l liés à l'augmentation de TP et à la baisse de TB). Il a été possible de définir un prix maximum que le concentré de production ne devait pas dépasser pour permettre une marge sur coût alimentaire positive. Ce prix varie de 70 à 80 % du prix du lait vendu, selon la valorisation du lait.

L'ensemble des essais sur les stratégies de complémentation invite à privilégier la production de lait par les fourrages équilibrés et à gérer la distribution de concentrés au-delà de la ration équilibrée en fonction des opportunités de prix de vente du lait et des coûts des concentrés plutôt qu'au regard des caractéristiques animales.

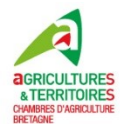

## 2. Méthodologie de calcul

## a) Lait produit par la ration de base équilibrée et par les concentrés au-delà de l'équilibre

L'outil Eva'lait permet de distinguer la rentabilité du lait produit par les fourrages équilibrés énergieazote, de la rentabilité du lait produit avec le concentré au-delà de l'équilibre énergie-azote de la ration.

**11** fonction des données annuelles du troupeau (lait/VL, kg concentré/VL, race, taux, IVV). L'éleveur doit **11** Dans un premier temps, l'éleveur doit renseigner le lait livré par collecte et la ration journalière distribuée aux vaches laitières (quantités des différents fourrages et concentrés). Un contrôle de cohérence de l'ingestion est fait entre les saisies de consommation et les ingestions estimées en également indiquer le prix du lait payé et des concentrés utilisés à un instant donné ainsi que le coût annuel des fourrages. Pour faciliter la saisie, l'éleveur a le choix entre plusieurs fourrages et concentrés de différentes qualités.

> L'outil calcule le lait produit à partir de la ration de base équilibrée énergie-azote (100 g PDIE/UFL) et celui produit à partir des concentrés au-delà de l'équilibre :

> Étape 1 : la quantité de correcteur nécessaire pour équilibrer les fourrages distribués est calculée avec un objectif de ration totale autour de 100 g de PDIE/UFL et pour des valeurs alimentaires moyennes UFL et PDI des fourrages distribués.

> Étape 2 : la quantité de concentrés pour produire le lait au-delà de l'équilibre est obtenue par la différence entre la quantité de concentrés réellement distribuée aux vaches laitières et la quantité de concentrés permettant d'équilibrer la ration de base.

> Étape 3 : selon les lois de réponses précédemment évoquées, le lait permis par les concentrés au-delà de l'équilibre est calculé à raison de 0,8 l vendu pour 1 kg de concentré au-delà de l'équilibre.

> Étape 4 : le lait permis par la ration fourrages équilibrés est obtenu par différence entre le lait vendu par l'exploitation et le lait produit avec le concentré au-delà de l'équilibre.

## b) Marge sur coût alimentaire des laits produits par la ration de base équilibrée et par les concentrés au-delà de l'équilibre

Le coût du lait produit par la ration de base équilibrée et par les concentrés au-delà de l'équilibre est calculé selon les coûts des fourrages de l'exploitation et les prix des concentrés distribués. Le calcul est d'abord fait en € par jour puis est rapporté aux litres de lait vendus par chacune des rations.

La marge sur coût alimentaire est calculée par différence entre le prix du lait et le coût alimentaire en € par jour et en € pour 1000 l de lait vendus. Ce calcul est réalisé globalement dans un premier temps, puis pour le lait permis par la ration de base équilibrée et le lait obtenu par le concentré hors équilibre.

En fonction de la marge obtenue, un visuel d'Eva'lait met en évidence le gain ou la perte pour les éleveurs.

Contacts : [elodie.tranvoiz@bretagne.chambagri.fr](mailto:elodie.tranvoiz@bretagne.chambagri.fr) [caroline.cadiou@bretagne.chambagri.fr](mailto:caroline.cadiou@bretagne.chambagri.fr) [catherine.lucas@bretagne.chambagri.fr](mailto:catherine.lucas@bretagne.chambagri.fr)